## User Guide • Guide d'utilisation Guía del usuario • Guia do Usuário

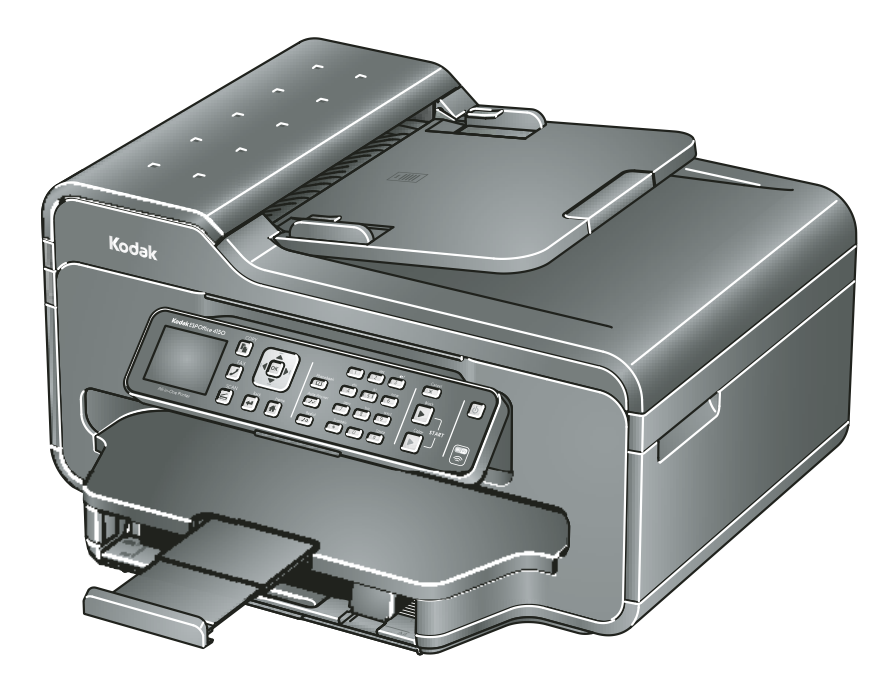

# **Kodak ESPOffice 6100 Series**

All-in-One Printers • Imprimantes tout-en-un Impresoras multifunción • Impressoras Multifuncionais

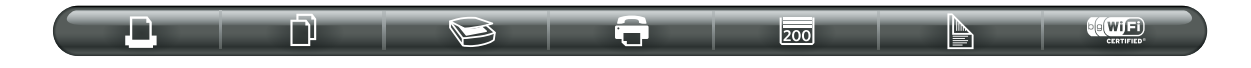

### **1 Imprimante tout-en-un KODAK ESP Office série 6100**

Votre imprimante tout-en-un KODAK combine facilité d'utilisation et encres abordables pour produire des photos et des documents d'excellente qualité.

#### **Ressources**

Nous sommes là pour vous aider! Visitez l'adresse www.kodak.com/go/aiosupport et sélectionnez votre modèle d'imprimante pour accéder à ces ressources :

- Foires aux questions (FAQ)
- Mises à niveau de logiciel et de micrologiciel
- Guide d'utilisateur étendu
- Et plus encore!

Pour obtenir du soutien technique, vous pouvez aussi discuter en ligne avec un représentant, nous envoyer un message ou nous téléphoner. Visitez l'adresse www.kodak.com/go/contact.

## Table des matières

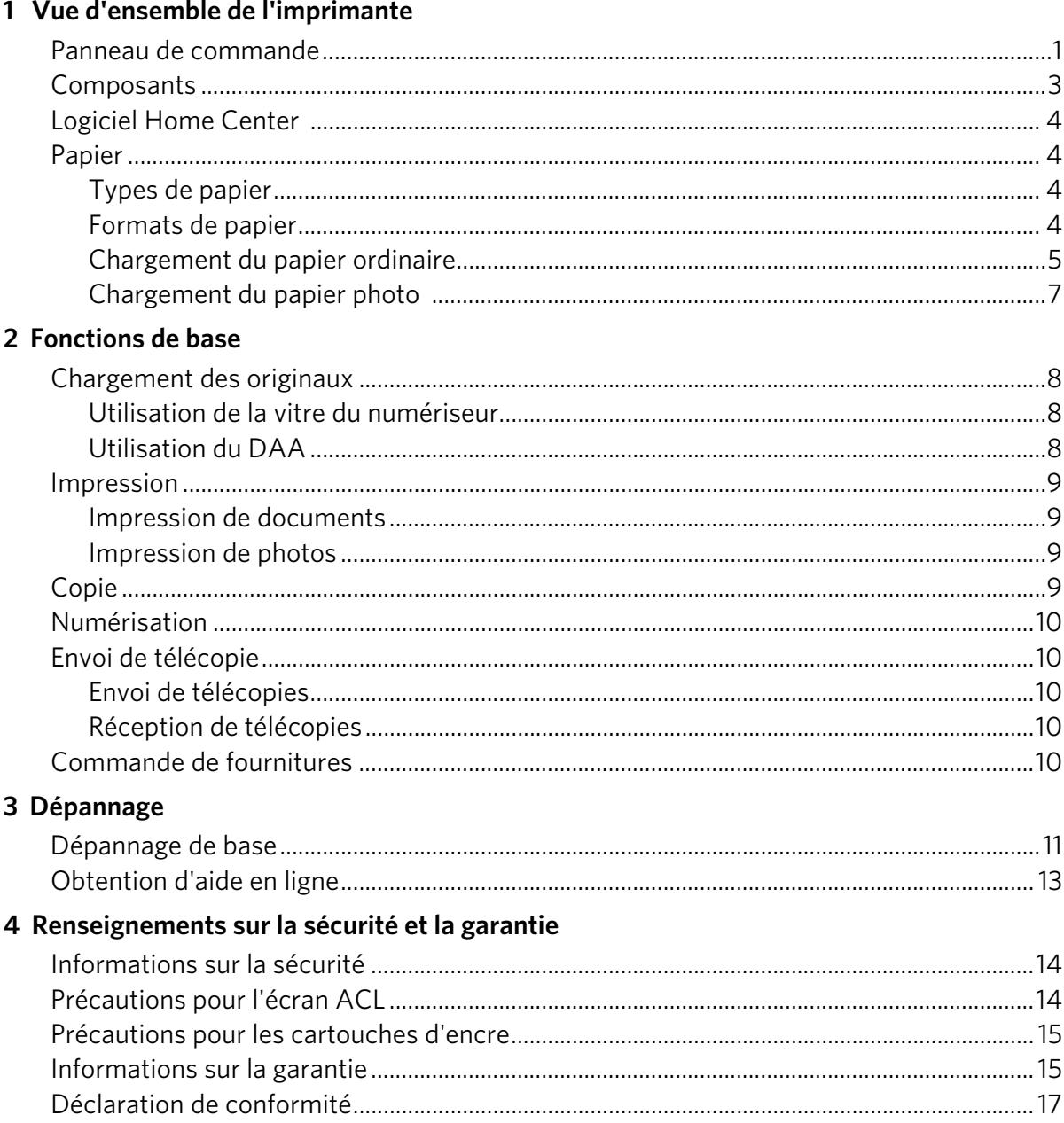

### <span id="page-3-0"></span>**1 Vue d'ensemble de l'imprimante**

Cette imprimante vous permet d'imprimer, de copier, de numériser et d'envoyer par télécopie des photos et des documents.

#### <span id="page-3-1"></span>**Panneau de commande**

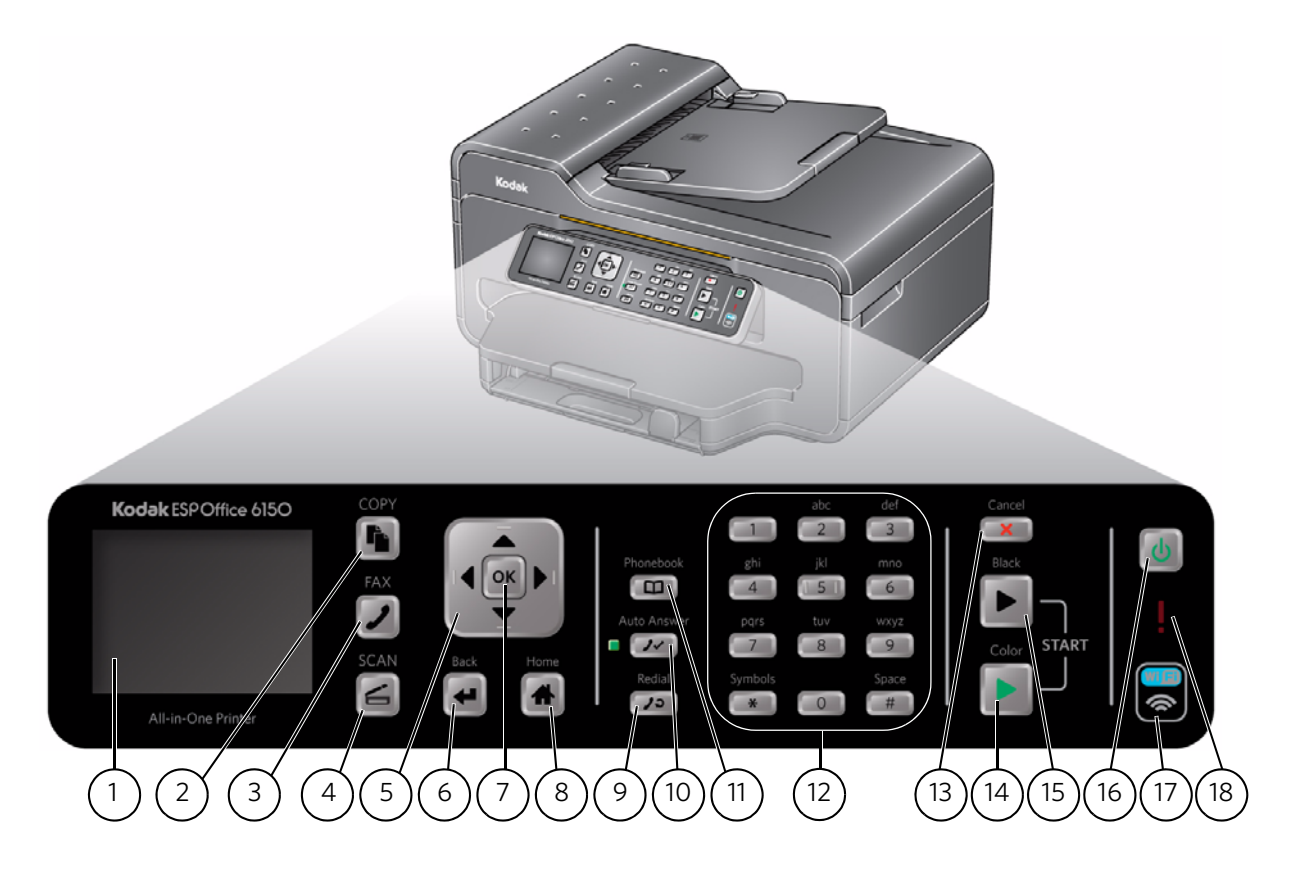

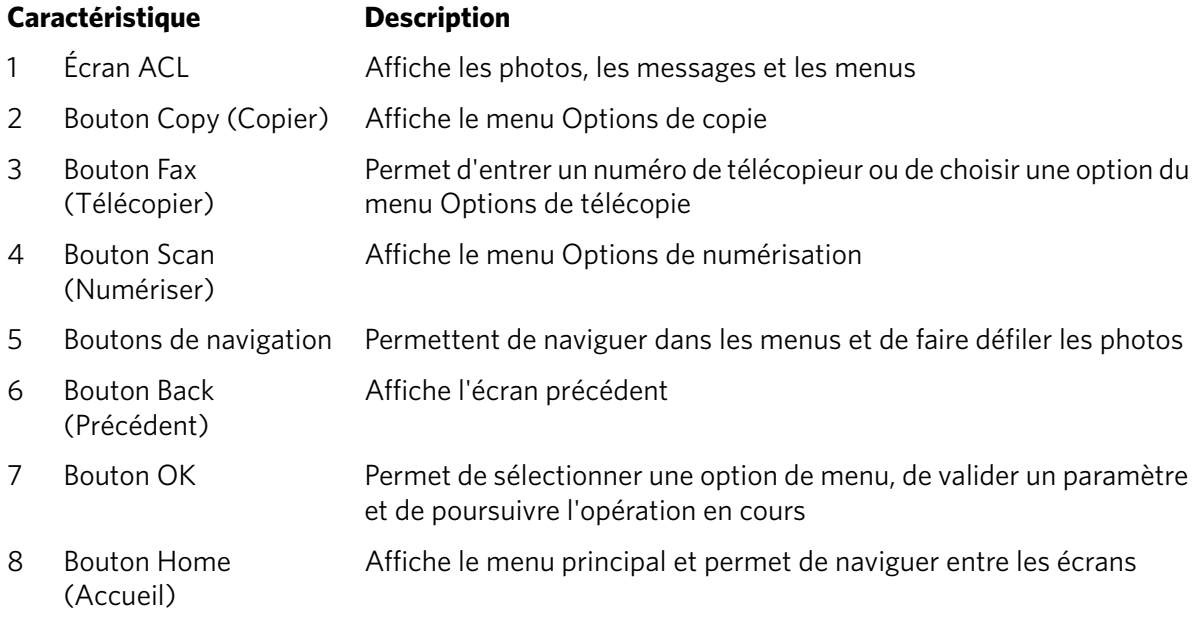

1 *www.kodak.com/go/aiosupport*

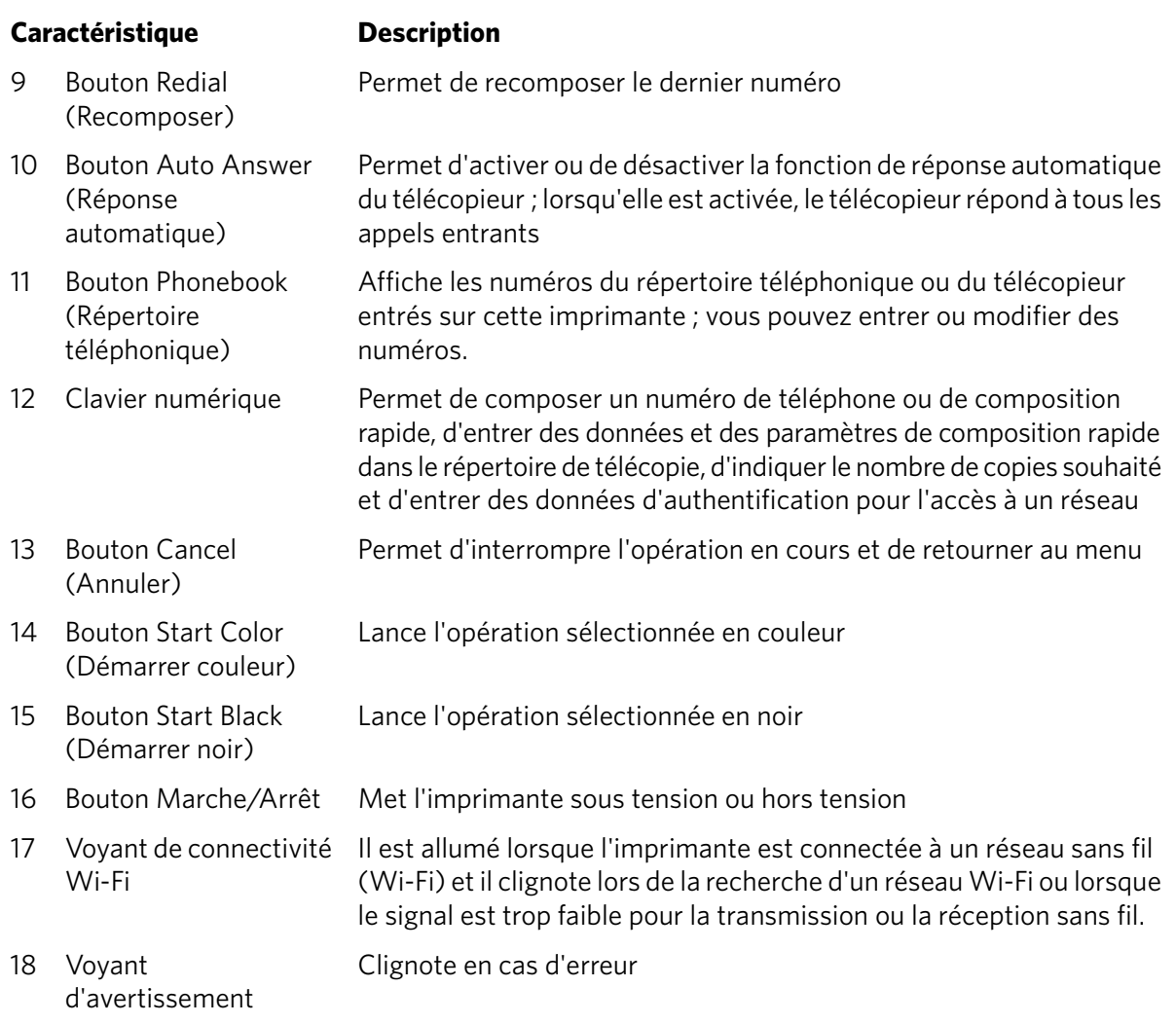

#### <span id="page-5-0"></span>**Composants**

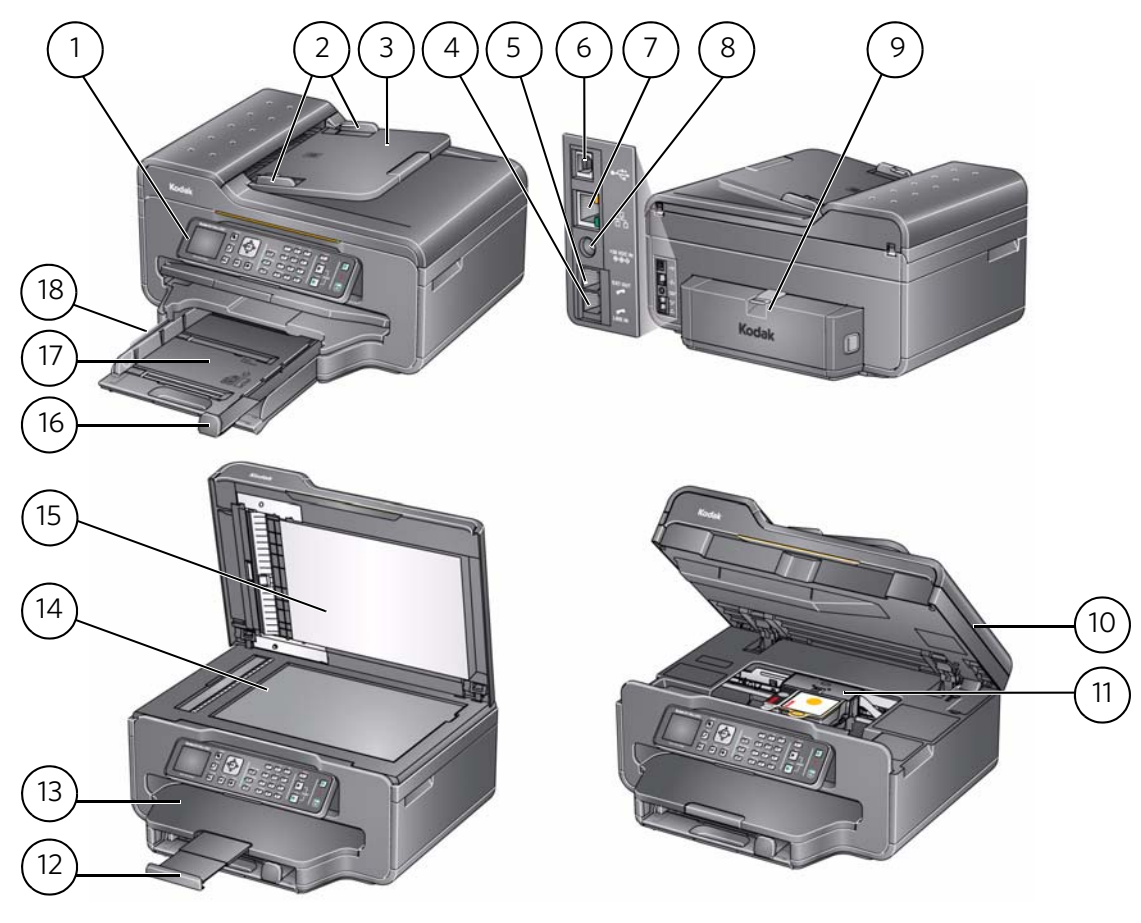

- 
- 
- Dispositif d'alimentation automatique (DAA)
- 4 Port pour téléphone Line in 13 Plateau de sortie
- 5 Port pour téléphone Ext out 14 Vitre du numériseur
- 
- 
- Port du câble d'alimentation 17 Plateau à papier
- Couvercle du dispositif d'impression recto verso/de la zone de nettoyage
- Panneau de commande 10 Porte d'accès de l'imprimante
- 2 Guides de largeur du papier du DAA 11 Tête d'impression avec cartouches d'encre installées
	- Rallonge du plateau de sortie avec butée du papier
	-
	-
- Port USB 15 Couvercle du numériseur
- Port Ethernet 16 Guide du bord avant du papier
	-
	- Guide du bord gauche du papier

### <span id="page-6-0"></span>**Logiciel Home Center**

<span id="page-6-3"></span><span id="page-6-2"></span><span id="page-6-1"></span>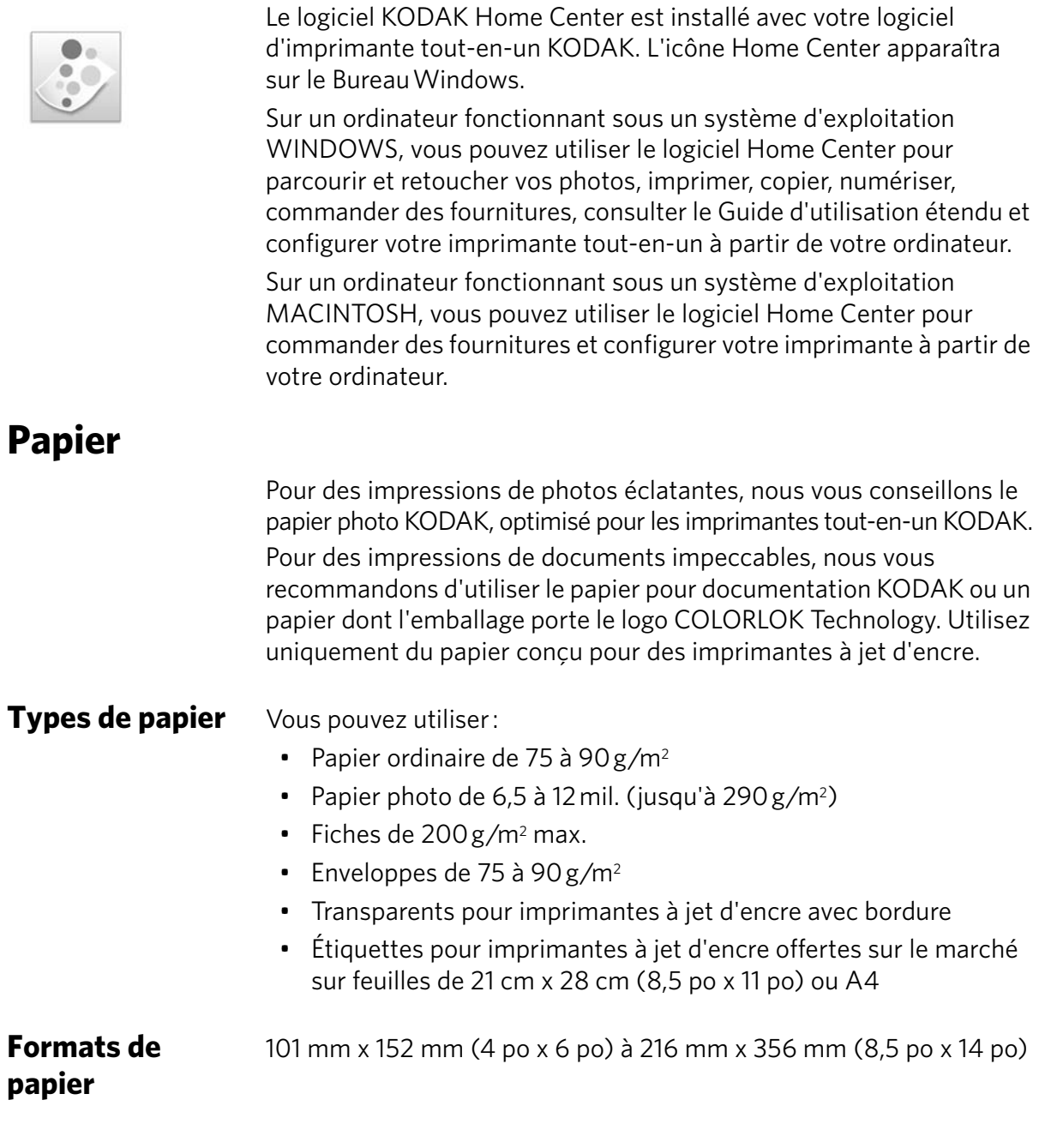

#### <span id="page-7-0"></span>**Chargement du papier ordinaire**

Le plateau peut contenir 200 feuilles de papier ordinaire. Pour charger du papier ordinaire :

1. Soulevez le plateau de sortie et tirez le plateau à papier.

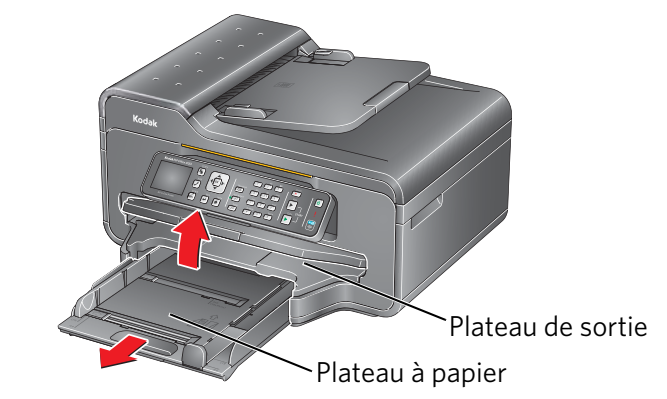

- 2. Assurez-vous que le guide du bord gauche du papier est complètement à gauche.
- 3. Tirez le guide du bord avant du papier vers l'avant.

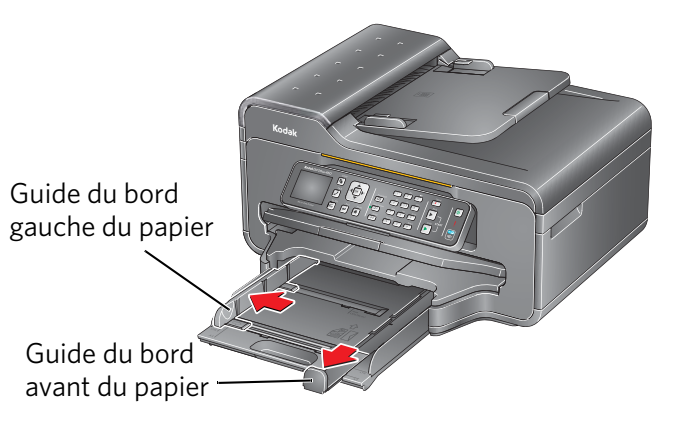

- 4. Ventilez et empilez soigneusement le papier, puis insérez-le dans le plateau.
- 5. Poussez le papier vers l'avant jusqu'à ce qu'il s'arrête.
- 6. Poussez les guides des bords gauche et avant jusqu'à ce qu'ils touchent le papier.

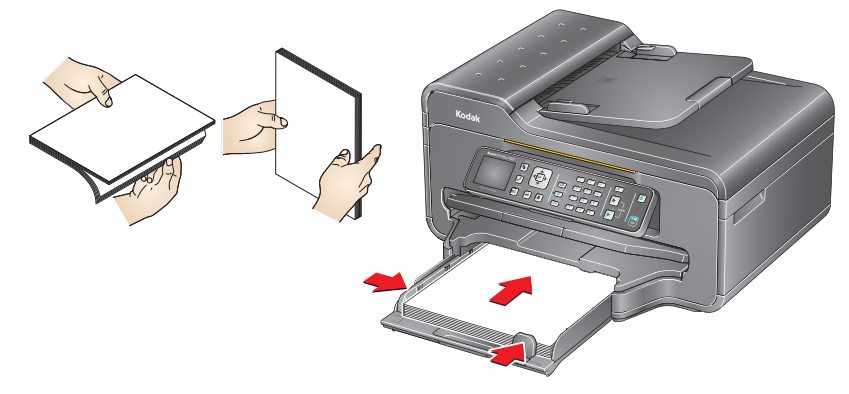

5 *www.kodak.com/go/aiosupport*

7. Poussez le plateau à papier jusqu'à ce qu'il s'enclenche, puis abaissez le plateau de sortie.

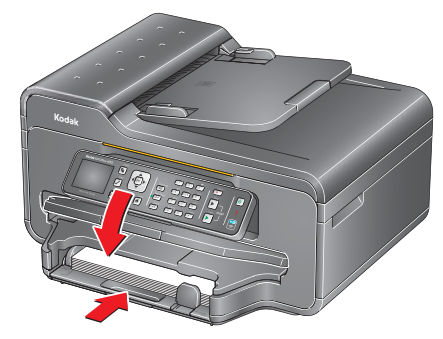

- 8. Tirez la rallonge du plateau de sortie jusqu'à ce qu'elle soit complètement déployée.
- 9. Soulevez la butée du papier.

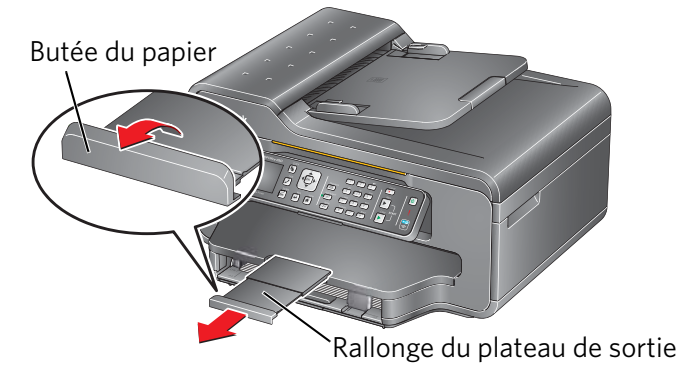

#### <span id="page-9-0"></span>**Chargement du papier photo**

Le plateau peut contenir 40 feuilles de papier photo.

Pour charger du papier photo :

- 1. Soulevez le plateau de sortie et tirez le plateau à papier.
- 2. Retirez tout le papier du plateau.
- 3. Ventilez et empilez le papier photo, puis insérez-le dans le plateau (côté court en premier), le **logo orienté vers le haut** et la face brillante vers le bas.

IMPORTANT : *Si le papier photo n'est pas chargé correctement, l'encre de vos photos sera humide et la qualité de l'image s'en ressentira.* 

- 4. Poussez le papier vers l'avant jusqu'à ce qu'il s'arrête.
- 5. Poussez les guides des bords gauche et avant jusqu'à ce qu'ils touchent le papier.

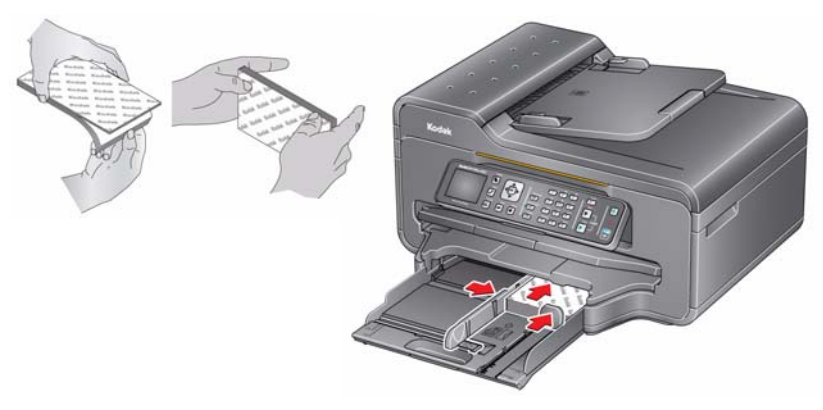

6. Poussez le plateau à papier jusqu'à ce qu'il s'enclenche, puis abaissez le plateau de sortie.

### <span id="page-10-0"></span>**2 Fonctions de base**

#### <span id="page-10-1"></span>**Chargement des originaux**

Vous pouvez placer les originaux à copier, numériser ou envoyer par télécopie soit sur la vitre du numériseur, soit dans le dispositif d'alimentation automatique (DAA). Les originaux placés dans le DAA sont automatiquement envoyés vers l'imprimante.

<span id="page-10-2"></span>**Utilisation de la vitre du numériseur**

Pour placer un original sur la vitre du numériseur :

- 1. Retirez tous les originaux du dispositif d'alimentation automatique (DAA).
- 2. Soulevez le couvercle du numériseur et placez le document ou la photo, face vers le bas, dans le coin supérieur droit.

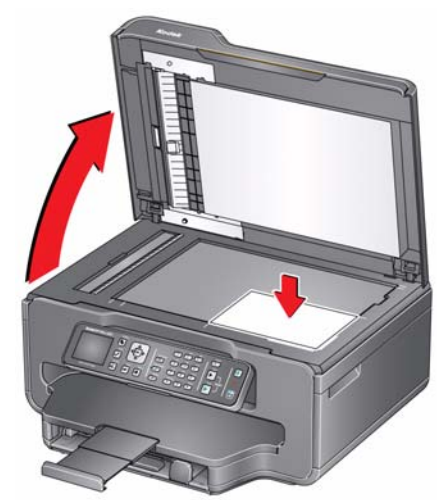

3. Refermez le couvercle du numériseur.

#### <span id="page-10-3"></span>**Utilisation du DAA**

Vous pouvez charger jusqu'à 30 originaux (papier ordinaire de 75 à 90 g/m2) dans le dispositif d'alimentation automatique (DAA). Le DAA accepte les originaux entre 175 mm x 249 mm (6,9 po x 9,8 po) et 216 mm x 356 mm (8,5 po x 14 po) IMPORTANT : *Ne chargez pas de photos dans le DAA.*

1. Écartez les guides des bords du papier du DAA vers l'extérieur.

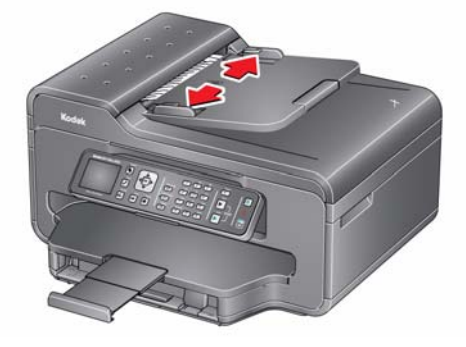

*www.kodak.com/go/aiosupport* 8

2. Ventilez et empilez les originaux, puis insérez-les, face vers le haut, dans le DAA.

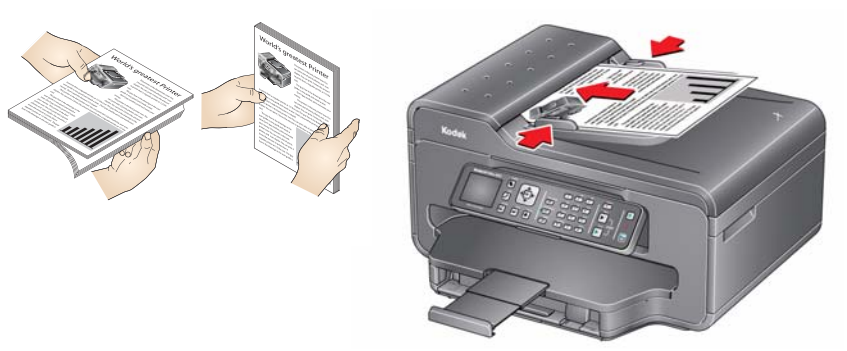

3. Poussez les guides des bords gauche et avant du DAA jusqu'à ce qu'ils touchent le papier.

#### <span id="page-11-0"></span>**Impression**

#### <span id="page-11-1"></span>**Impression de documents**

Pour imprimer un document à partir de l'ordinateur :

- 1. Ouvrez le document.
- 2. Sélectionnez **Fichier** > **Imprimer**.
- 3. Dans la fenêtre Imprimer, sélectionnez votre imprimante KODAK.
- 4. Choisissez les pages à imprimer et le nombre de copies, puis cliquez sur **OK** (sous WINDOWS) ou sur **Imprimer** (sous MAC).

<span id="page-11-2"></span>**Impression de photos** Si vous utilisez un ordinateur sous WINDOWS, vous pouvez imprimer des photos à l'aide du logiciel Home Center. Il vous permet de retoucher et d'améliorer vos photos en un rien de temps. Pour vos impressions de photos, vous pouvez également vous servir du logiciel KODAK EASYSHARE ou de tout autre logiciel de retouche ou de gestion de photos, et ce que vous utilisiez un ordinateur sous WINDOWS ou sous MAC.

#### <span id="page-11-3"></span>**Copie**

Pour effectuer une copie :

- 1. Placez les originaux dans le dispositif d'alimentation automatique ou sur la vitre du numériseur.
- 2. Appuyez sur **Home** (Accueil).
- 3. Appuyez sur  $\rightarrow$  ou sur  $\rightarrow$  pour sélectionner **Copy Document** (Copier un document) ou **Copy Photo** (Copier une photo).
- 4. Appuyez sur **Start Black** (Démarrer noir) pour faire une copie noir et blanc ou sur **Start Color** (Démarrer couleur) pour faire une copie couleur.

#### <span id="page-12-0"></span>**Numérisation**

Avant de commencer la numérisation, assurez-vous que l'imprimante est connectée à l'ordinateur par un câble USB 2.0 ou par un réseau sans fil. Pour numériser un document ou une photo :

- 1. Placez les originaux dans le dispositif d'alimentation automatique ou sur la vitre du numériseur.
- 2. Ouvrez le logiciel Home Center.
- 3. Sélectionnez **Scan Pictures and Documents** (Numériser des photos et des documents), puis suivez les instructions à l'écran.

#### <span id="page-12-1"></span>**Envoi de télécopie**

Avant d'envoyer ou de recevoir des télécopies, assurez-vous qu'une ligne téléphonique est branchée sur le port **Line in** à l'arrière de l'imprimante.

<span id="page-12-2"></span>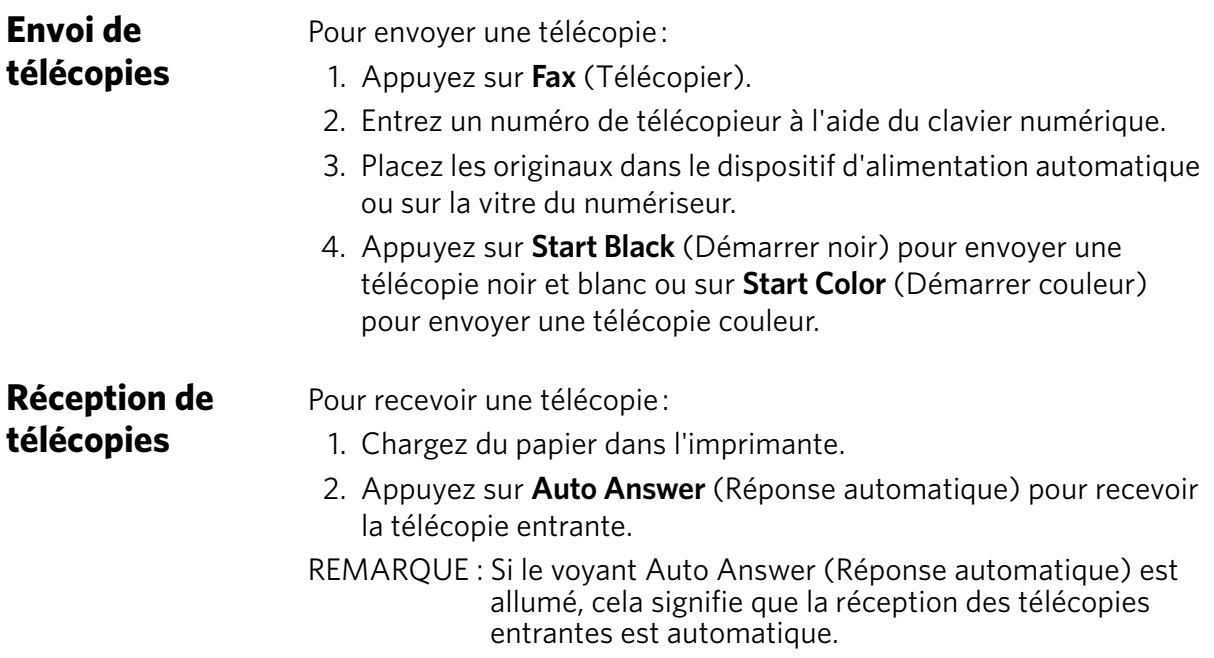

#### <span id="page-12-4"></span><span id="page-12-3"></span>**Commande de fournitures**

Vous pouvez commander des cartouches d'encre, du papier et des accessoires en ligne.

Pour commander des fournitures, assurez-vous que votre ordinateur est connecté à Internet, puis :

- 1. Ouvrez le logiciel Home Center.
- 2. Sélectionnez **Order Supplies** (Commander des fournitures).
- 3. Sélectionnez les articles que vous désirez acheter, puis suivez les instructions à l'écran.

### <span id="page-13-0"></span>**3 Dépannage**

### <span id="page-13-1"></span>**Dépannage de base**

Pour résoudre certains problèmes, il suffit de redémarrer l'imprimante. Pour ce faire, éteignez l'imprimante, patientez cinq secondes, puis remettez-la en marche.

Utilisez l'information suivante pour faire le dépannage en cas de problème avec votre imprimante.

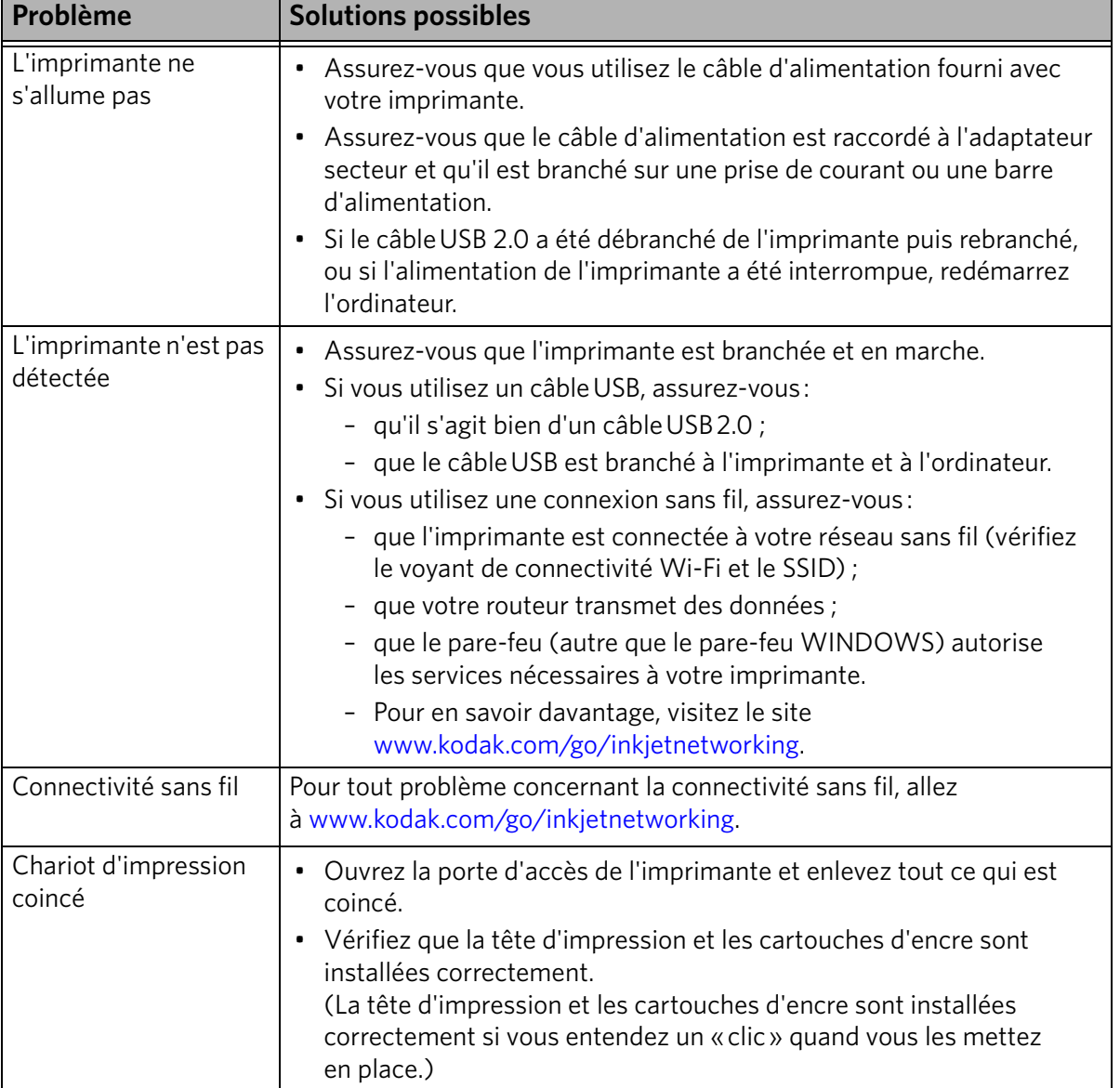

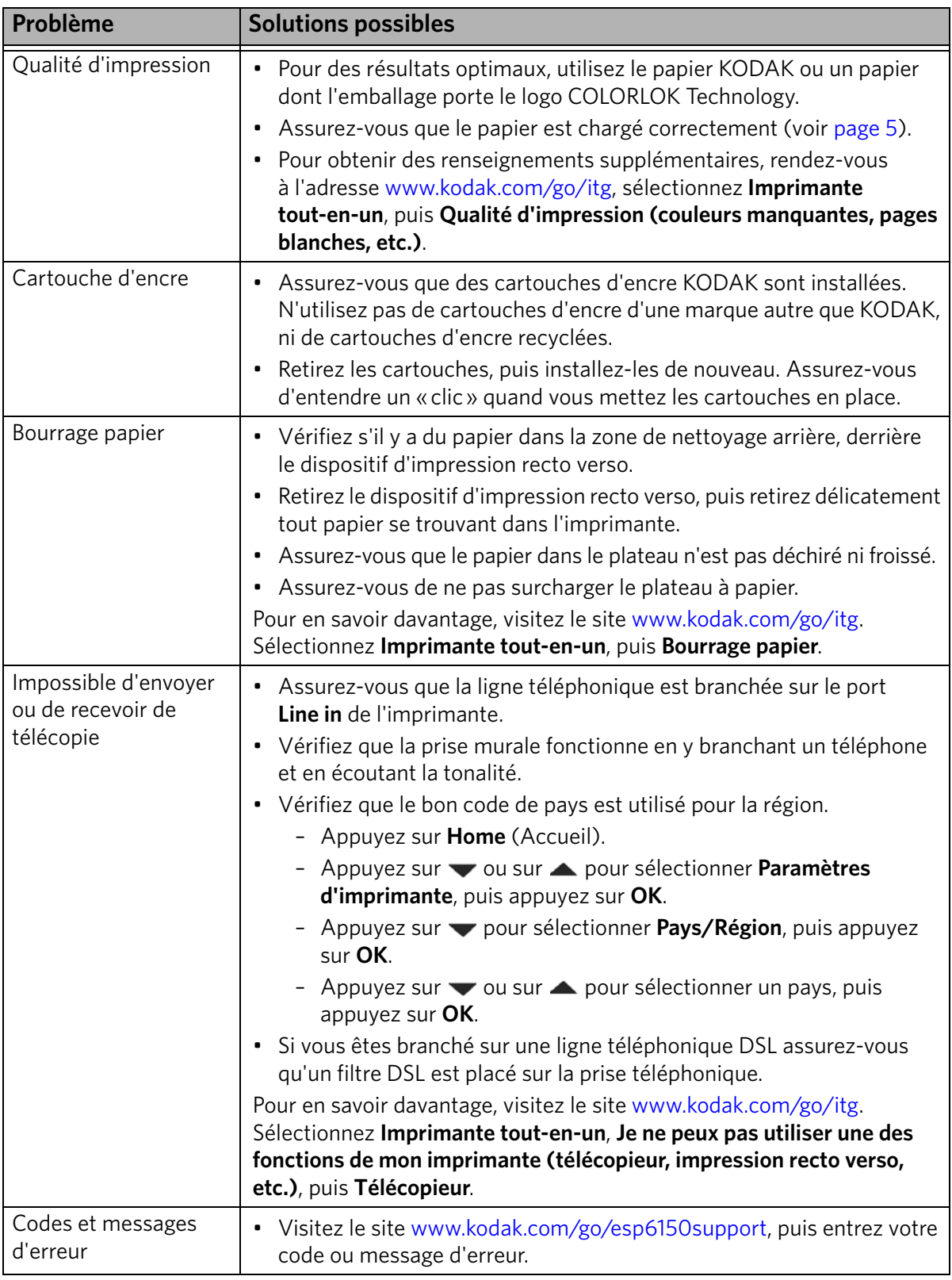

### <span id="page-15-0"></span>**Obtention d'aide en ligne**

Pour plus de renseignements sur le dépannage :

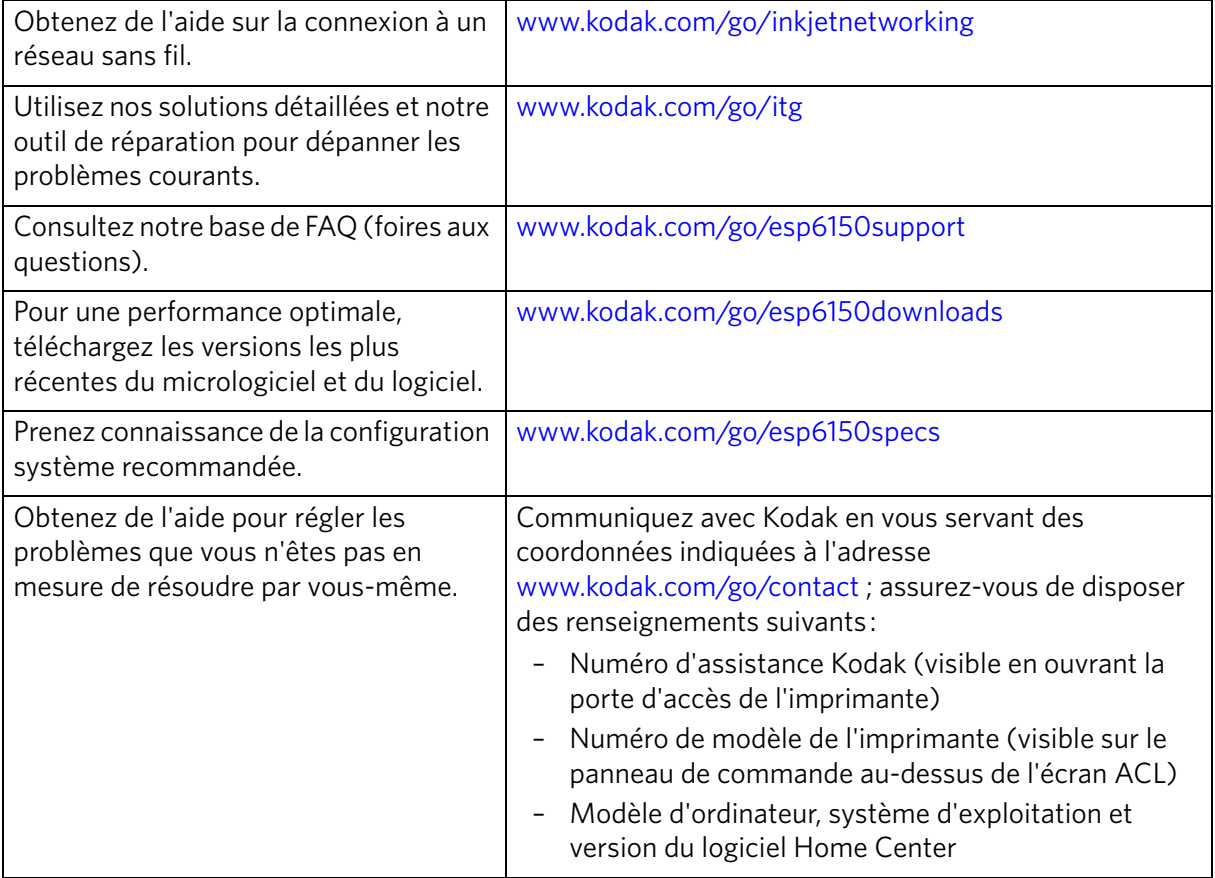

### <span id="page-16-0"></span>**4 Renseignements sur la sécurité et la garantie**

#### <span id="page-16-1"></span>**Informations sur la sécurité**

- Veuillez lire et respecter attentivement tous les avertissements et autres instructions figurant sur l'imprimante.
- Branchez l'imprimante sur une prise délivrant la tension indiquée sur l'étiquette de l'imprimante.
- Utilisez uniquement le câble d'alimentation fourni avec le produit. L'utilisation d'un autre câble pourrait causer des risques d'incendie et d'électrocution. N'utilisez pas le câble d'alimentation avec un autre appareil.
- Si vous prévoyez ne pas utiliser l'imprimante durant une longue période, débranchez-la.
- Éteignez toujours l'imprimante en appuyant sur le bouton marche-arrêt. Avant de débrancher l'imprimante, attendez que le bouton marche-arrêt ne clignote plus.
- Veillez à ne pas endommager le câble d'alimentation.
- Si vous devez utiliser une rallonge électrique, assurez-vous qu'elle peut supporter le nombre d'ampères consommés par l'imprimante.
- Installez l'imprimante sur une surface plane plus grande que sa base de tous les côtés. Si l'imprimante n'est pas de niveau, elle ne fonctionnera pas correctement.
- L'imprimante doit est entreposée ou transportée à plat. Ne mettez jamais l'imprimante à l'envers car de l'encre pourrait s'en écouler.
- N'installez pas l'imprimante dans un endroit où elle serait exposée à des changements rapides de température ou d'humidité, à des chocs, à des vibrations ou à la poussière. N'installez pas l'imprimante près de radiateurs, ni de bouches de chaleur et ne l'exposez pas à la lumière directe du soleil.
- Assurez un dégagement suffisant autour de l'imprimante pour une bonne ventilation.
- N'obstruez pas les couvercles et grilles de ventilation et n'insérez aucun objet dans les orifices de l'imprimante.
- Ne vaporisez pas d'aérosol à l'intérieur ou autour de l'imprimante.
- Ne versez pas de liquide sur l'imprimante.
- N'essayez pas de réparer l'imprimante.
- Si le câble d'alimentation ou la prise est endommagé, si du liquide est reversé sur l'imprimante, si elle chute, si son boîtier est endommagé ou si son fonctionnement est inhabituel ou anormalement lent, débranchez l'imprimante et communiquez avec Kodak à l'adresse www.kodak.com/go/contact.

#### <span id="page-16-2"></span>**Précautions pour l'écran ACL**

- Pour nettoyer l'écran ACL, utilisez uniquement un chiffon doux et sec. N'utilisez pas de liquide ou de nettoyant chimique.
- Si l'écran est endommagé, communiquez avec Kodak immédiatement. Si l'écran est brisé et que la solution de cristaux liquides qu'il contient entre en contact avec vos mains, lavez-les soigneusement avec de l'eau et du savon.

#### <span id="page-17-0"></span>**Précautions pour les cartouches d'encre**

- Maintenez les cartouches d'encre hors de portée des enfants.
- Si de l'encre entre en contact avec vos mains, lavez-les soigneusement avec de l'eau et du savon. Si de l'encre entre en contact avec vos yeux, rincez-les immédiatement à l'eau. Si vous ressentez une gêne ou constatez que votre vision a changé après avoir rincé vos yeux, consultez un médecin immédiatement.
- Pour consulter les fiches signalétiques de sécurité sur les encres, visitez l'adresse www.kodak.com/go/MSDS.

#### <span id="page-17-1"></span>**Informations sur la garantie**

#### **Garantie limitée**

Kodak garantit que les appareils et accessoires électroniques grand public Kodak (les « produits »), exception faite des batteries, seront exempts de tout défaut de matériel et de main-d'œuvre pendant un an à compter de la date d'achat. Conservez l'original daté de la preuve d'achat. Une preuve de la date d'achat sera requise lors de toute demande de réparation sous garantie.

#### **Couverture de la garantie limitée**

La présente garantie ne sera honorée que dans la zone géographique où les produits ont été achetés. Il se peut que l'on vous demande d'expédier les produits, à vos frais, au centre d'assistance autorisé du pays où vous les avez achetés. Kodak réparera ou remplacera les produits s'ils ne fonctionnent pas correctement pendant la période de garantie, sous réserve des conditions ou des restrictions énoncées dans les présentes. La garantie comprend la main-d'œuvre ainsi que les réglages ou les pièces de remplacement nécessaires. Si Kodak n'est pas en mesure de réparer ni de remplacer un produit, elle pourra opter pour un remboursement du prix d'achat déboursé pour le produit, à condition que ce dernier lui soit retourné accompagné d'un justificatif du prix payé à l'achat. La réparation, le remplacement ou le remboursement du prix d'achat constituent le seul recours dans le cadre de la présente garantie. Les pièces de remplacement utilisées pour des réparations éventuelles peuvent avoir été réusinées. Si le produit complet doit être remplacé, il peut l'être par un produit réusiné. Les produits, les pièces et les matériaux réusinés sont garantis pendant le reste de la garantie du produit d'origine ou pendant quatre-vingt-dix (90) jours à compter de la date de la réparation ou de remplacement, selon la période la plus longue.

#### **Limitations**

La présente garantie ne couvre pas les circonstances indépendantes de la volonté de Kodak. La présente garantie ne s'applique pas lorsque la panne est due à des dommages subis pendant l'expédition ou à la suite d'une modification, d'une réparation non autorisée, d'une utilisation inadaptée, d'un usage abusif, d'une utilisation avec des accessoires ou des appareils et dispositifs non compatibles (encres ou cartouches d'encre d'autres marques que Kodak, par exemple), du non-respect des consignes d'utilisation, d'entretien ou d'emballage, de la non-utilisation des articles fournis par Kodak (tels que les adaptateurs et les câbles) ou aux demandes effectuées après la date d'expiration de la présente garantie. KODAK N'ÉMET AUCUNE AUTRE GARANTIE EXPRESSE NI IMPLICITE À L'ÉGARD DU PRODUIT, Y COMPRIS LES GARANTIES ET CONDITIONS IMPLICITES DE QUALITÉ MARCHANDE ET D'ADAPTATION À UN USAGE PARTICULIER. Dans l'éventualité où l'exclusion de toute garantie implicite n'est pas applicable en vertu de la loi, la durée de la garantie implicite sera d'un an à compter de la date d'achat ou toute durée supérieure prévue par la loi. La réparation, le remplacement ou le remboursement constituent la seule obligation contractée par Kodak. Kodak ne saurait être tenue responsable de tout dommage particulier, consécutif ou indirect résultant de la vente, de l'achat ou de l'utilisation du produit, quelle qu'en soit la cause. Par les présentes, Kodak décline expressément toute responsabilité relative à tout dommage particulier, consécutif ou indirect (y compris, mais non limités aux pertes de revenus ou de profits, aux coûts liés aux temps d'indisponibilité, à la perte d'utilisation de

l'équipement, aux coûts d'équipements, d'installation ou de services de remplacement ou aux demandes de vos clients relativement à de tels dommages découlant de l'achat, de l'utilisation ou de la défaillance du produit), quelle qu'en soit la cause ou en raison de la violation de toute garantie écrite ou implicite.

#### **Vos droits**

Certains États ou certaines juridictions ne reconnaissent pas les exclusions ou les limitations à l'égard des dommages consécutifs ou fortuits. Il se peut donc que vous ne soyez pas assujetti aux limitations ou exclusions susmentionnées. Certains États ou certaines juridictions ne reconnaissent pas les limitations sur la durée des garanties implicites. Il se peut donc également que cette limitation ne puisse s'appliquer à votre situation. La présente garantie vous donne des droits précis et il se peut que vous possédiez d'autres droits, qui peuvent varier selon l'État ou la juridiction. Vos droits prévus par la loi ne sont nullement touchés.

#### **À l'extérieur des États-Unis et du Canada**

Les conditions générales de la présente garantie peuvent être différentes à l'extérieur des États-Unis et du Canada. À moins qu'une garantie précise de Kodak ne soit communiquée à l'acquéreur par écrit par une entreprise Kodak, aucune autre garantie ou responsabilité n'existe au-delà des exigences minimales imposées par la loi, même si la perte, le défaut ou le préjudice a été provoqué par une négligence ou tout autre acte.

#### <span id="page-19-0"></span>**Déclaration de conformité**

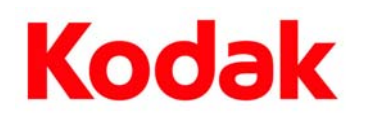

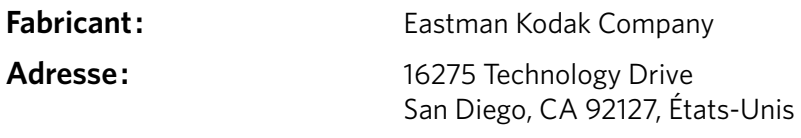

Kodak déclare sous sa seule responsabilité que les produits

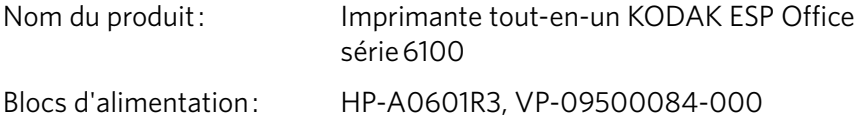

Numéro du module radio : US101

sont conformes aux spécifications suivantes :

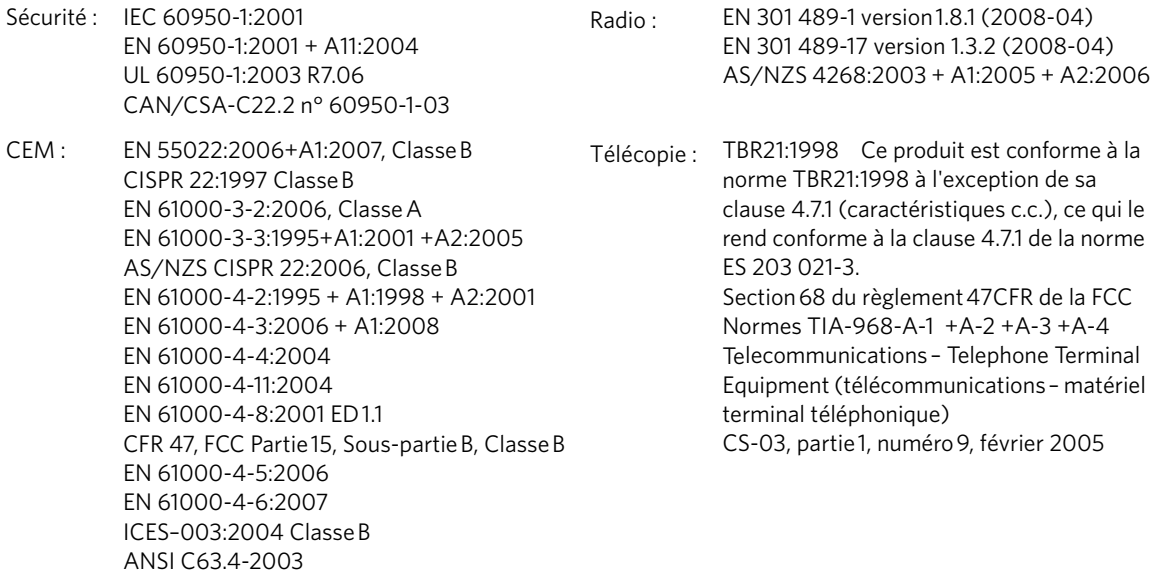

Ce produit est conforme aux exigences de la directive basse tension 2006/95/EC et de la directive EMC 2004/108/EC, et il porte la marque CE. Ce produit est également conforme aux directives WEEE 2002/96/EC et RoHS 2002/95/EC.

Ce produit a été testé avec une configuration classique.

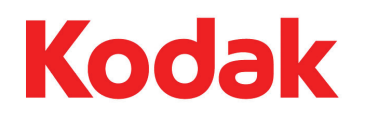

© Eastman Kodak Company, 2009 Rochester, NY 14650 MC/MR/TM: Kodak and EasyShare.

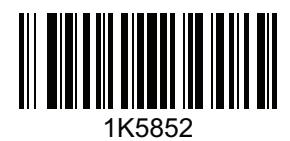

Printed in China Imprimé en Chine Impreso en China Impresso na China